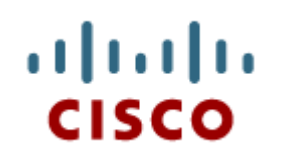

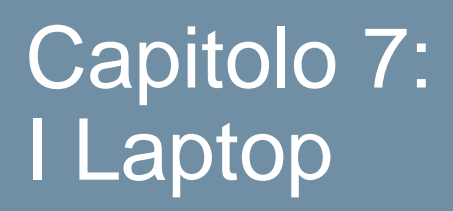

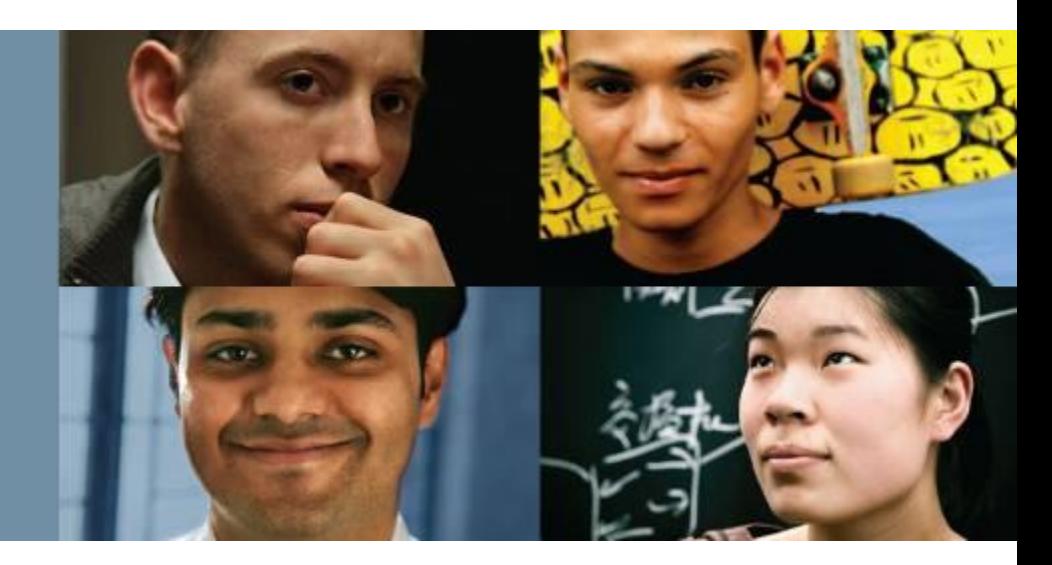

#### **IT Essentials 5.0**

Traduzione realizzata da: *Marco Paganini - eForHum marco.paganini@eforhum.it*

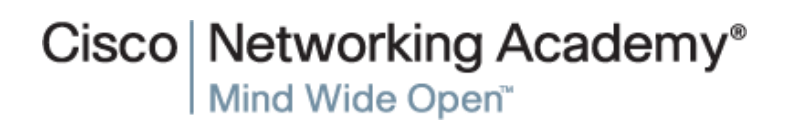

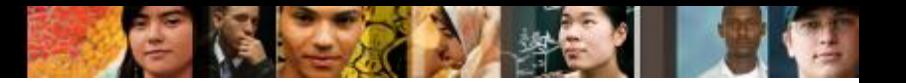

#### **Obiettivi Capitolo 7**

- 7.1 Descrivere l'utilizzo e i vantaggi dei Laptop
- 7.2 Identificare e descrivere i display dei Laptop
- 7.3 Identificare e descrivere come gestire le impostazioni e le opzioni di risparmio energetico sui Laptop
- 7.4 Identificare e descrivere gli adattatori wireless e la loro configurazione
- 7.5 Identificare e descrivere l'installazione e la configurazione dei componenti hardware dei Laptop
- 7.6 Identificare le comuni tecniche di manutenzione preventiva dei Laptop
- 7.7 Descrivere il modo di risolvere i problemi dei Laptop.

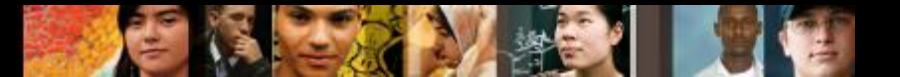

#### **Virtual Laptop**

#### **II** Virtual Laptop è uno strumento stand-alone per:

- migliorare l'apprendimento in classe.
- fornire un'esperienza "hands-on" virtuale, dove sia limitato l'accesso ad apparati reali.

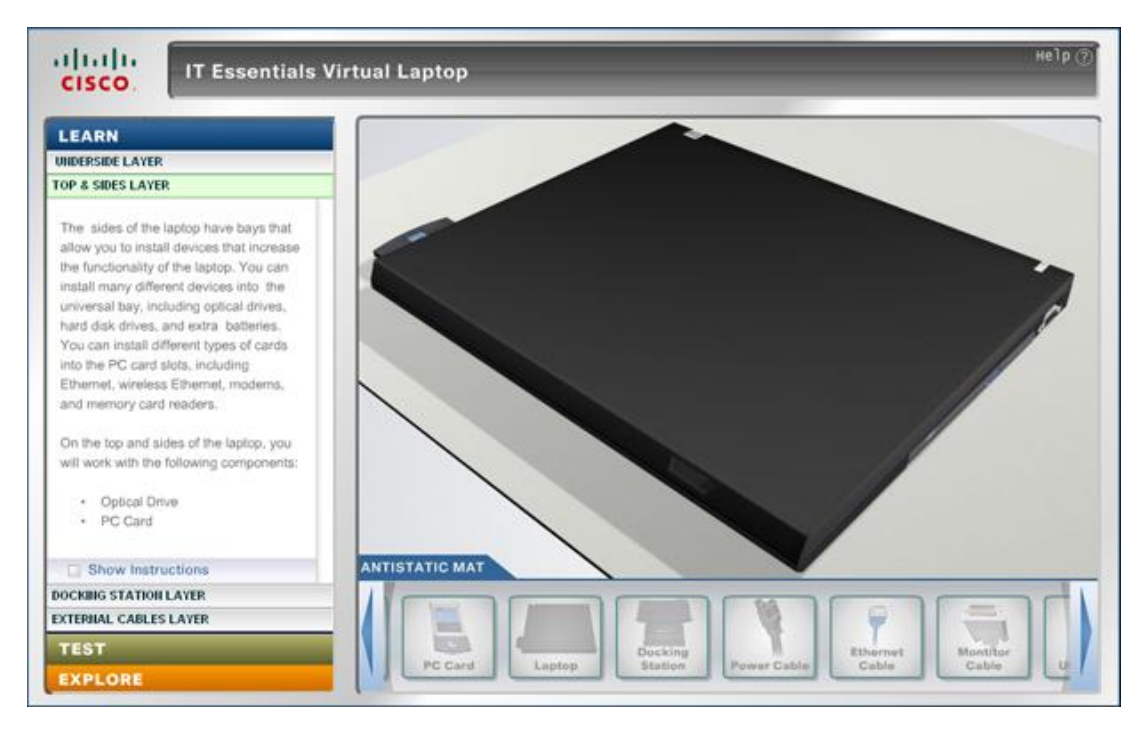

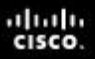

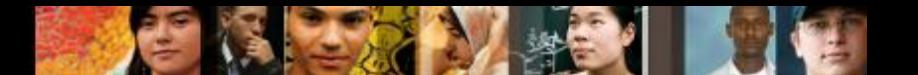

7.0.1.1 Identificare alcuni usi comuni dei Laptop

#### **I Laptop**

- I Notebook e i Laptop sono tipi di computer portatili.
- La caratteristica principale di un Laptop è la sua ridotta dimensione. Il progetto di un Laptop colloca la tastiera, lo schermo e tutti i componenti interni in un involucro (case) piccolo e portatile.
- **I Laptop possono essere usati per prendere appunti a** scuola, presentare informazioni nei meeting aziendali o accedere a Internet in un coffee shop.

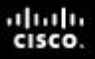

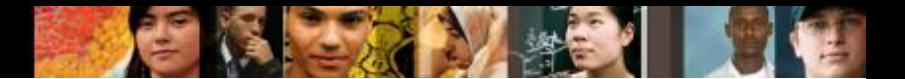

## **Componenti di un laptop**

- Caratteristiche esclusive dei Laptop:
	- •Schermo integrato nel coperchio
	- •Tastiera integrata
	- •Alimentazione da rete (AC) o con batteria ricaricabile
	- •Drive e periferiche sostituibili a caldo (hot swap)
	- •Presenza di slot PC Card o ExpressCard
	- •Tutti gli indicatori di stato, le porte, gli slot, gli alloggiamenti, le prese jack, le ventole e il foro di aggancio per il cavo di sicurezza (Kensington lock) sono accessibili dall'esterno.

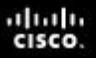

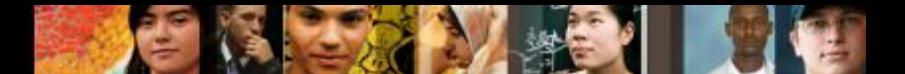

#### **Componenti esterni di un Laptop**

Parte superiore del Laptop

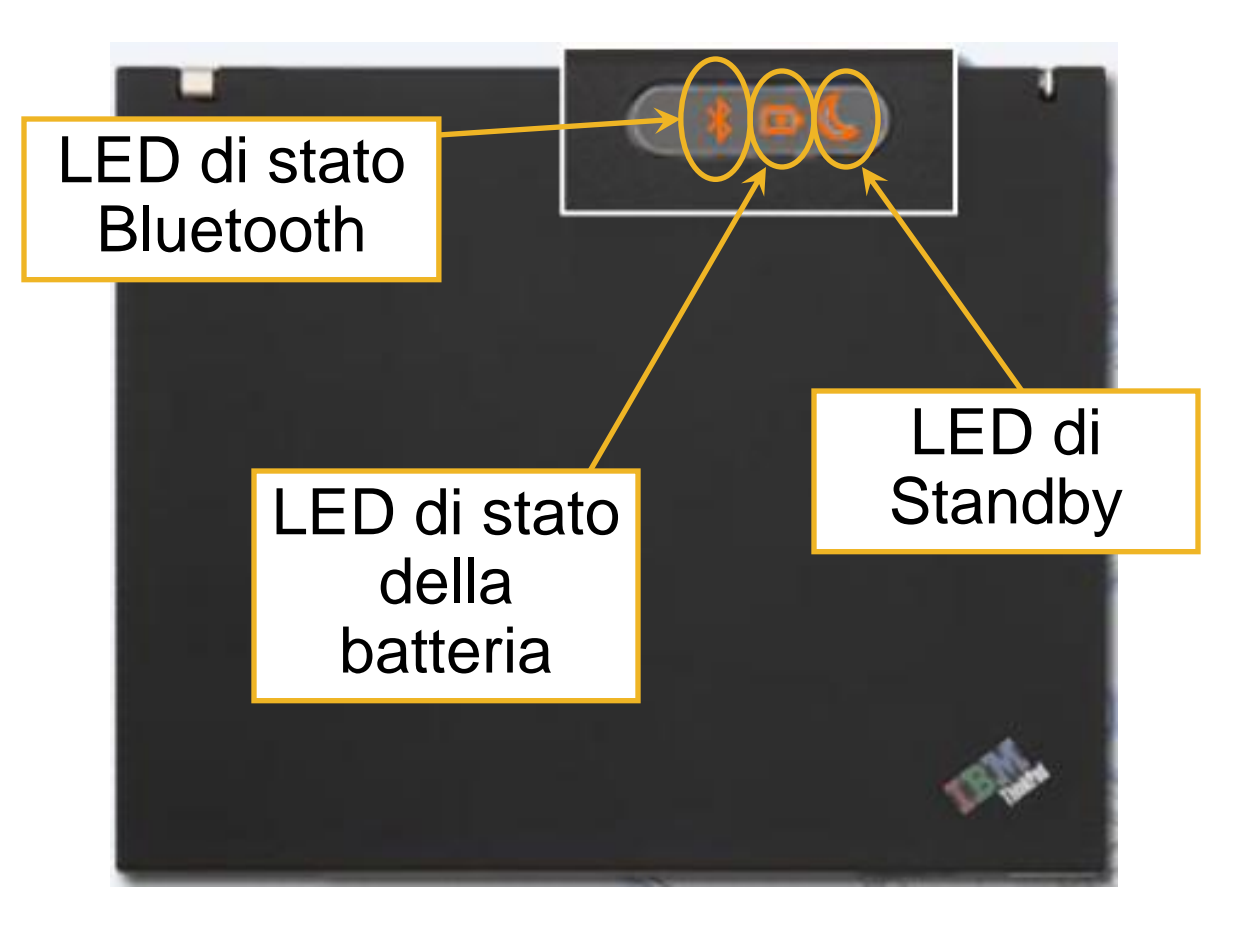

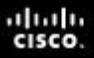

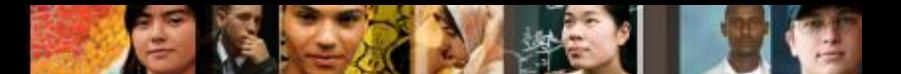

#### **Componenti esterni di un Laptop (Continua)**

Parte posteriore del Laptop

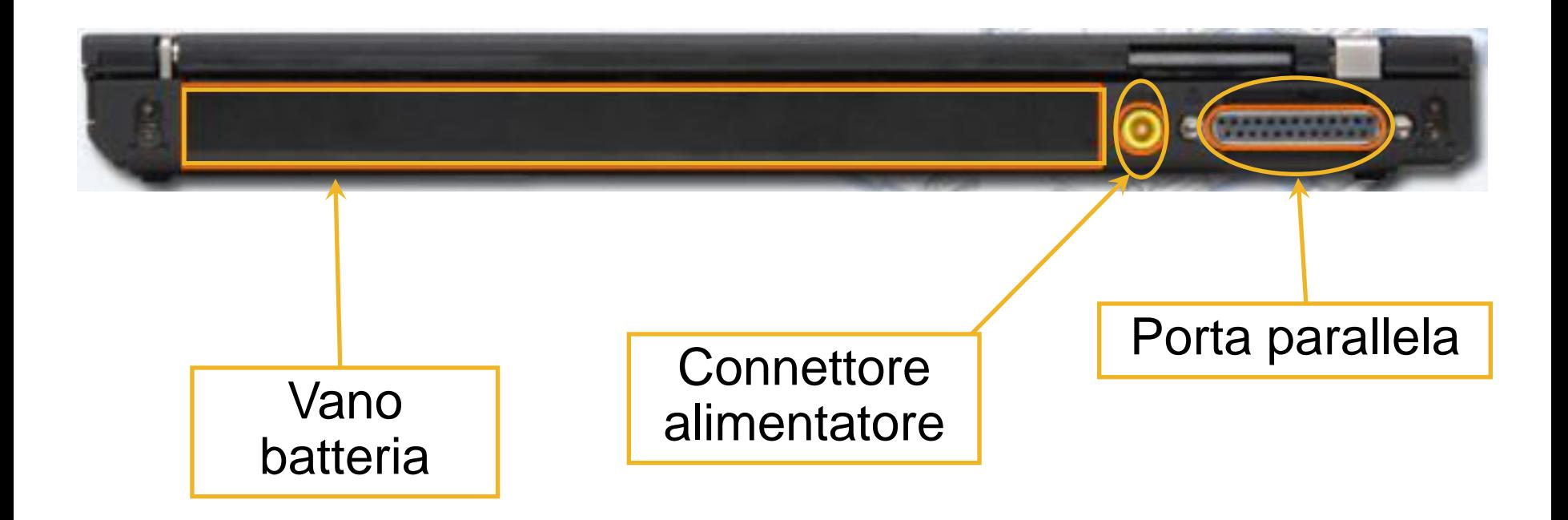

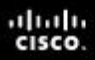

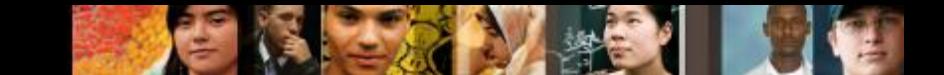

#### **Componenti esterni di un Laptop (Continua)**

■ Lato sinistro del Laptop

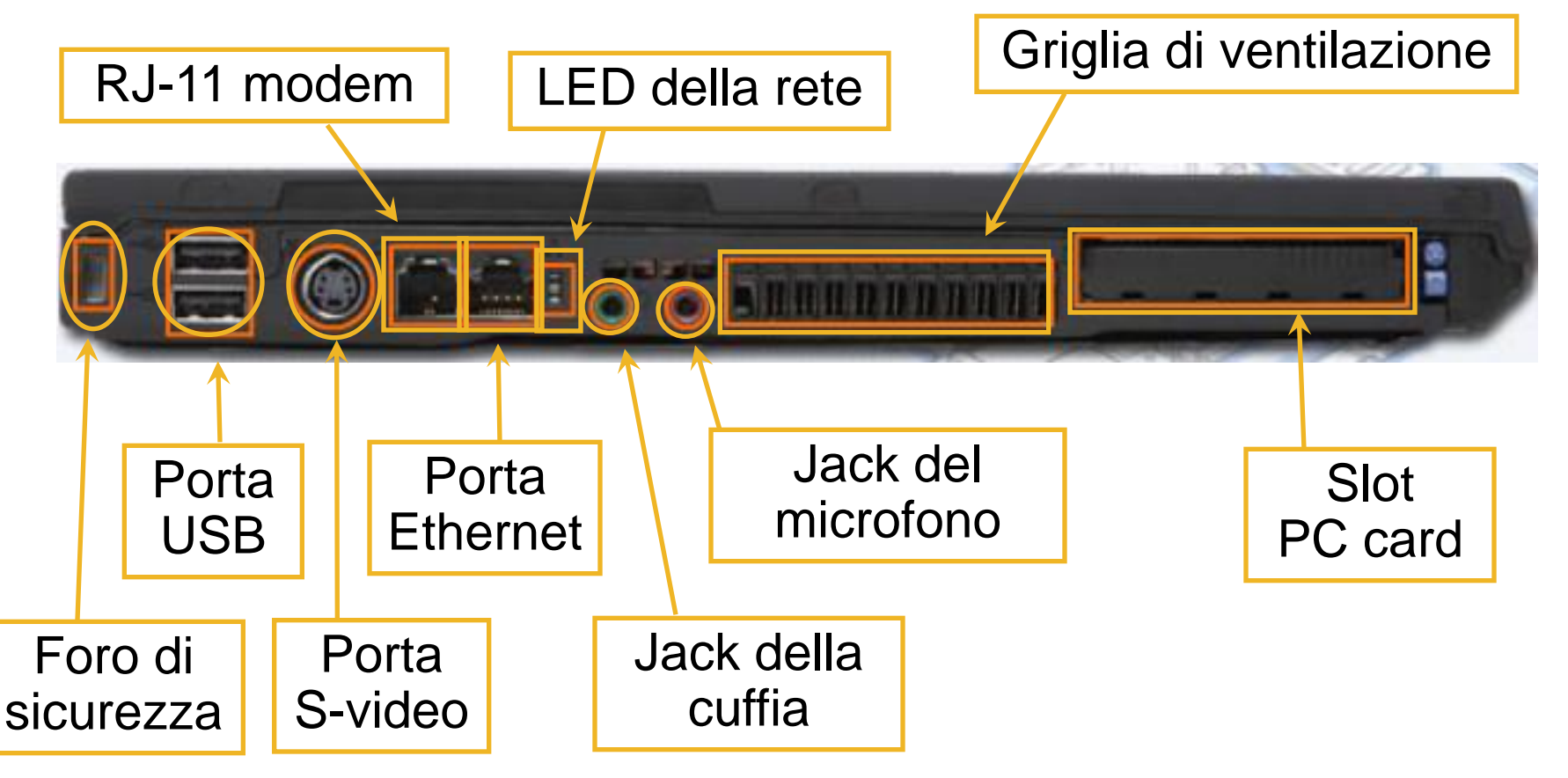

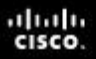

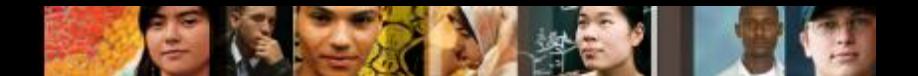

#### **Componenti esterni di un Laptop (Continua)**

Parte frontale del Laptop

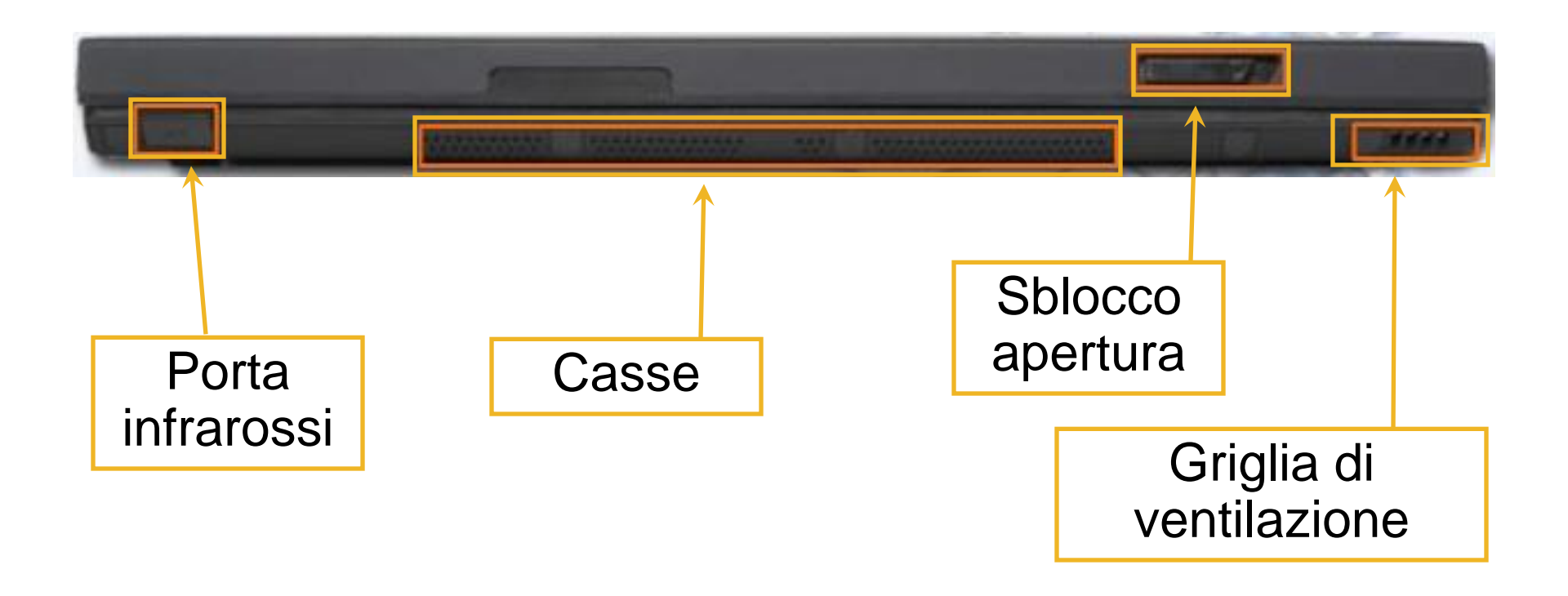

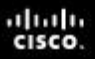

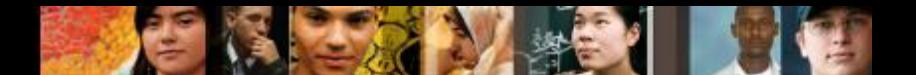

#### **Componenti esterni di un Laptop (Continua)**

Lato destro del Laptop

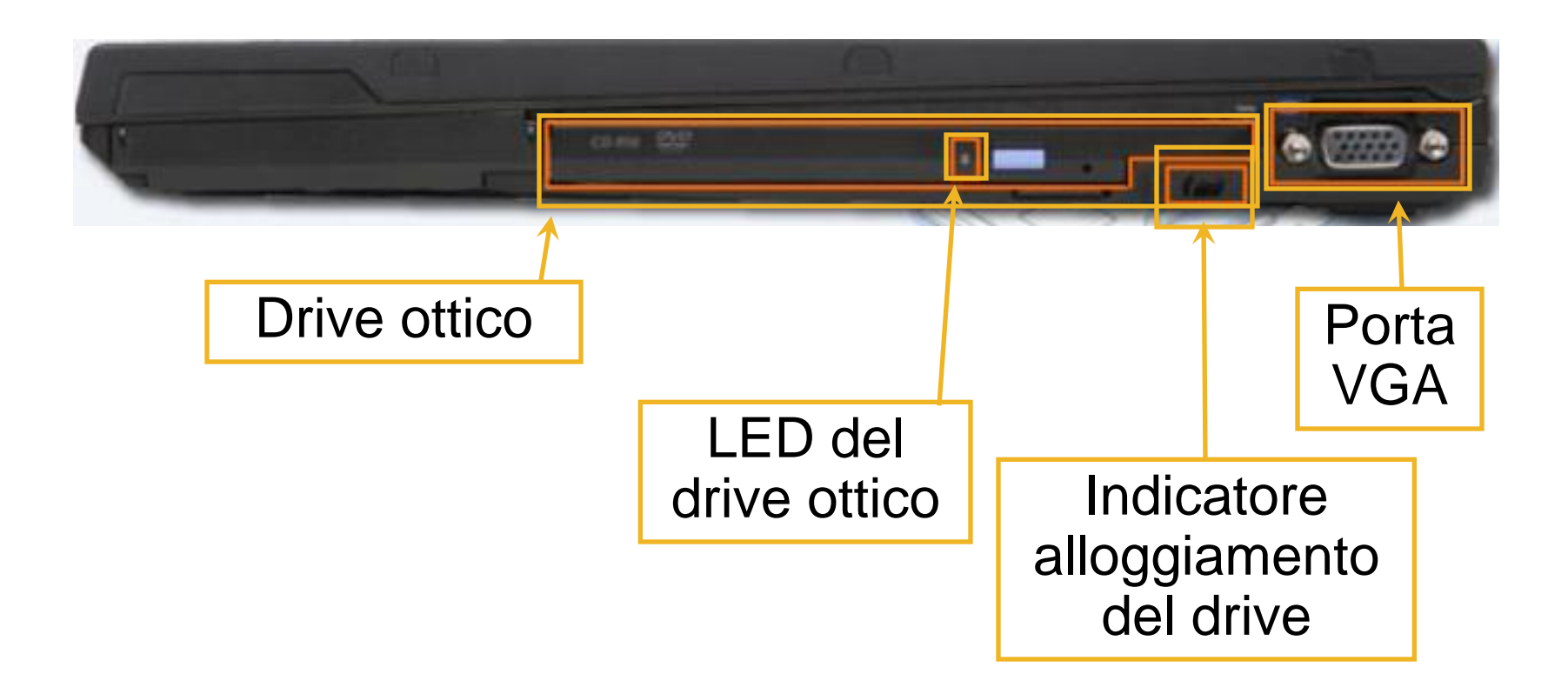

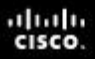

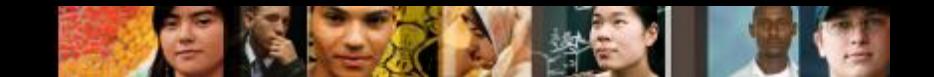

#### **Componenti esterni di un Laptop (Continua)**

Parte inferiore del Laptop

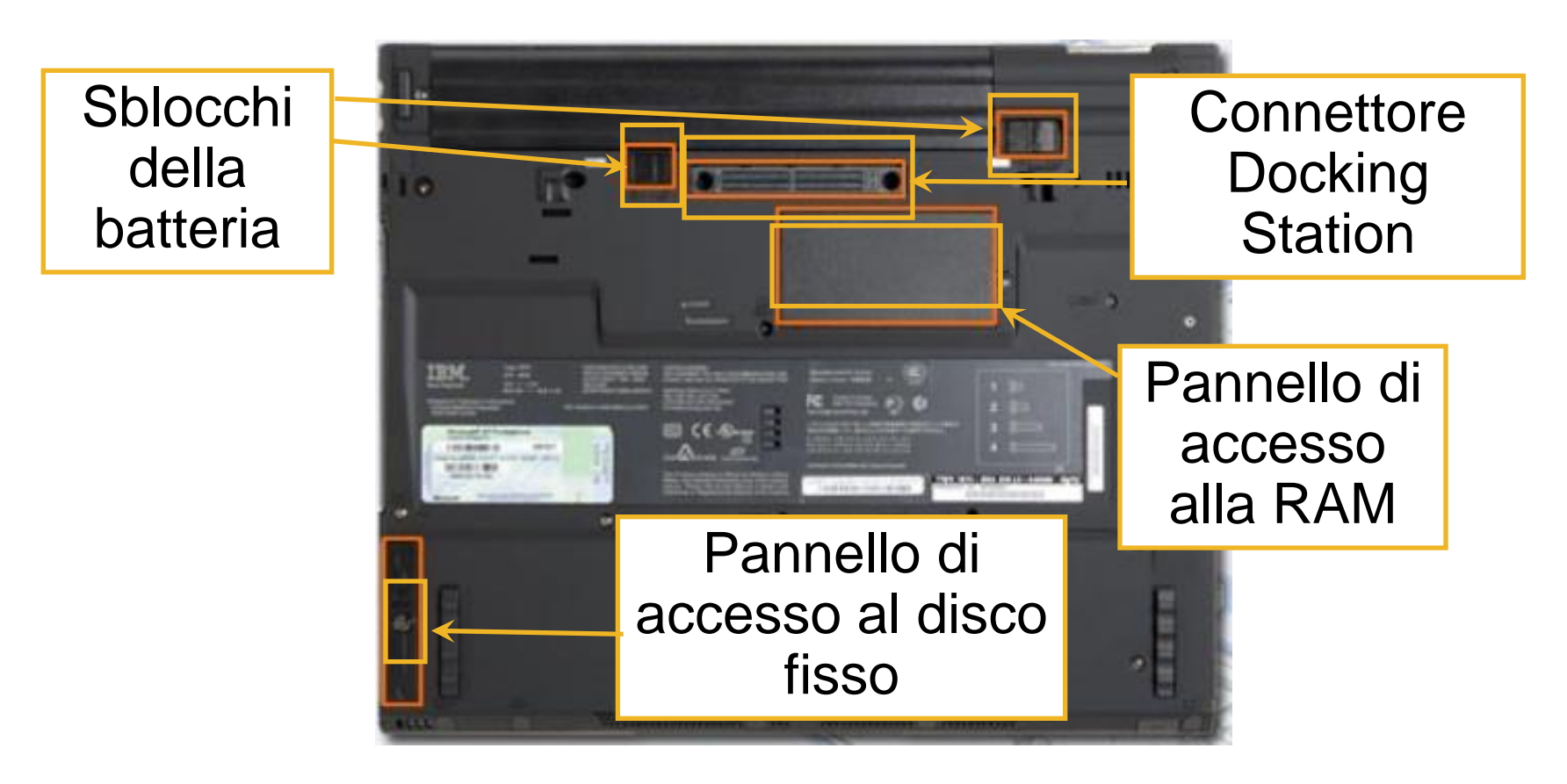

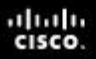

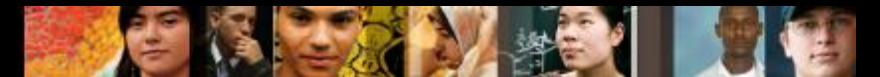

#### **Componenti interni di un Laptop**

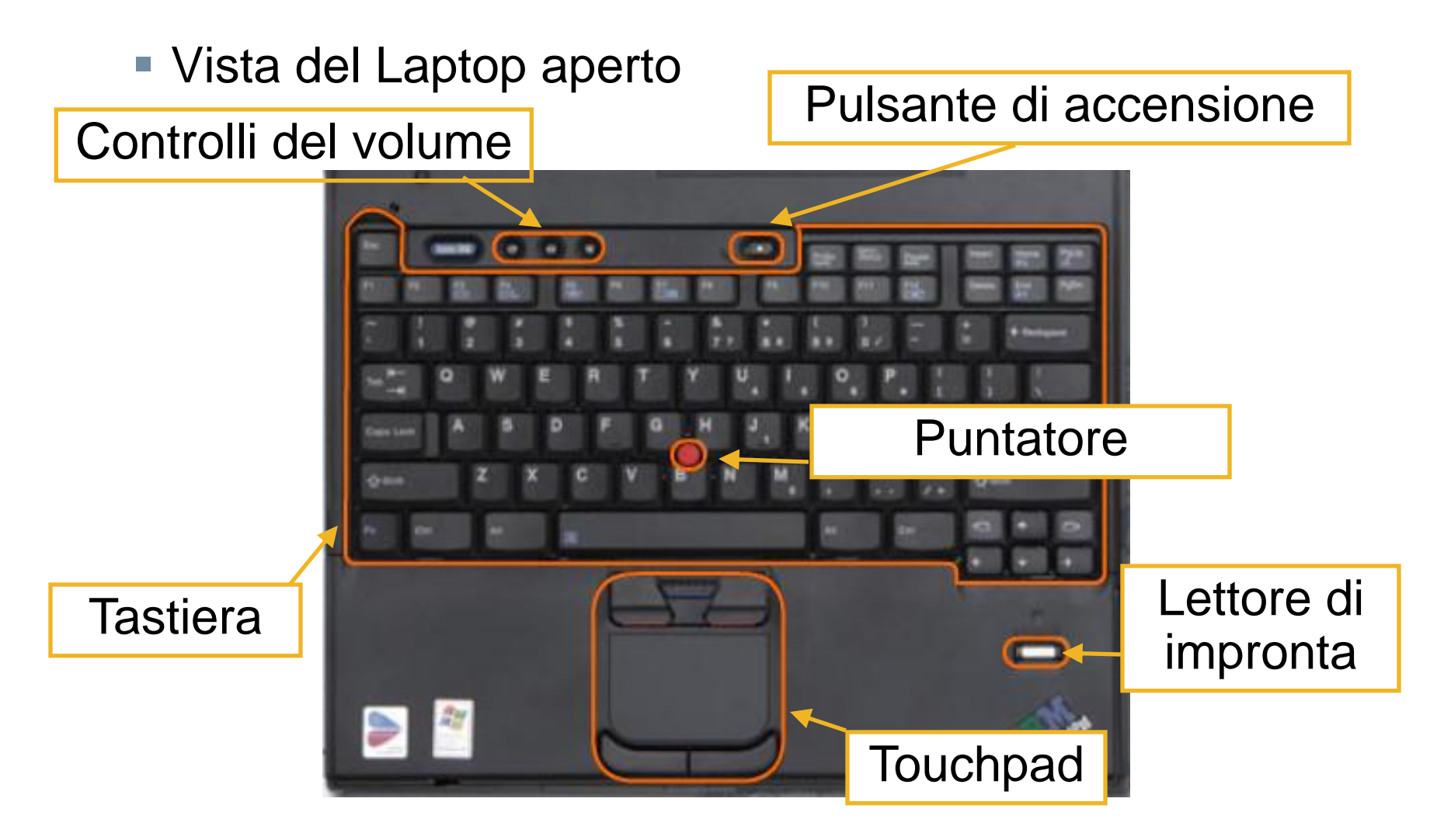

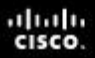

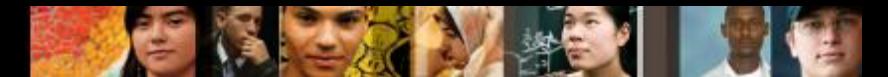

#### **Componenti interni di un Laptop (Continua)**

LED interni del Laptop

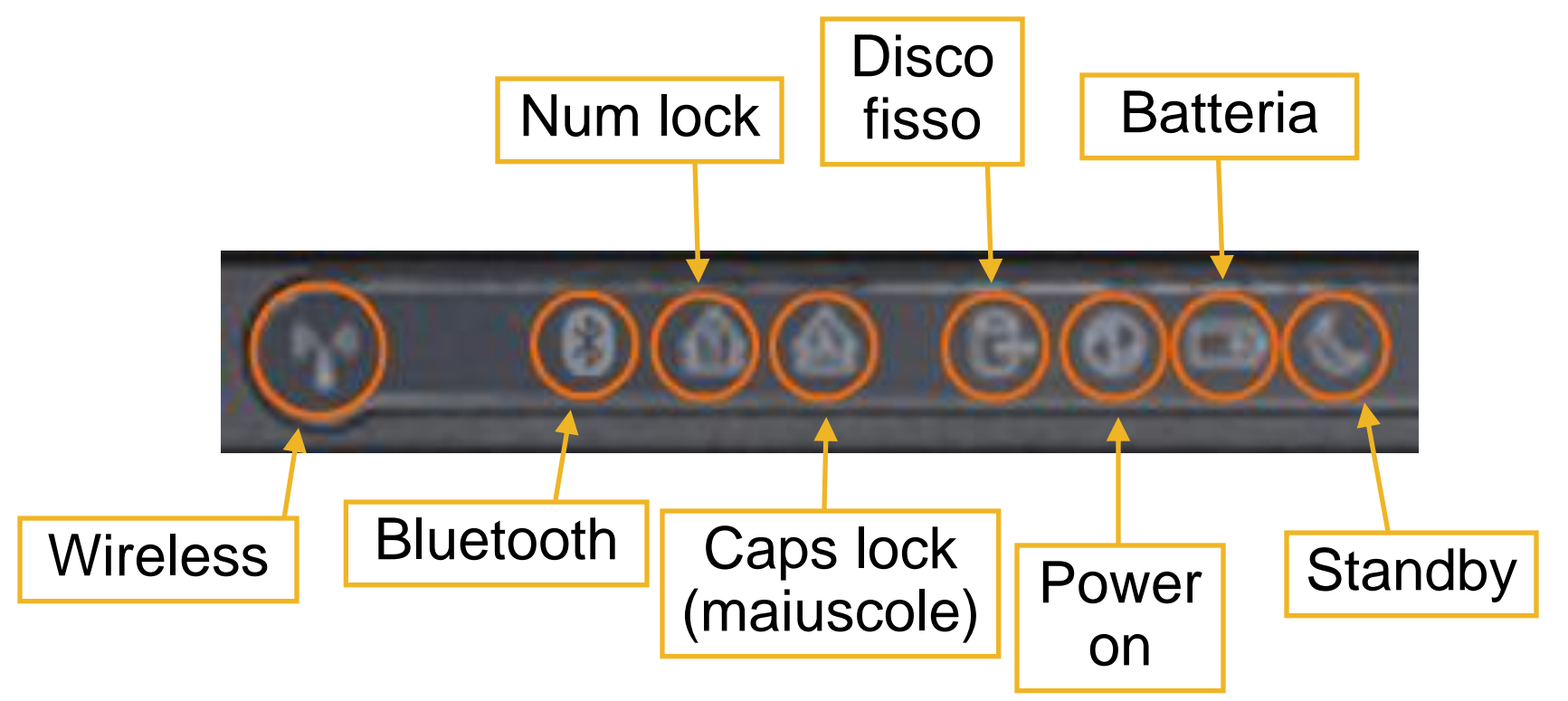

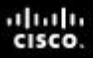

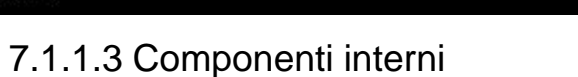

#### **Confronto tra le motherboard**

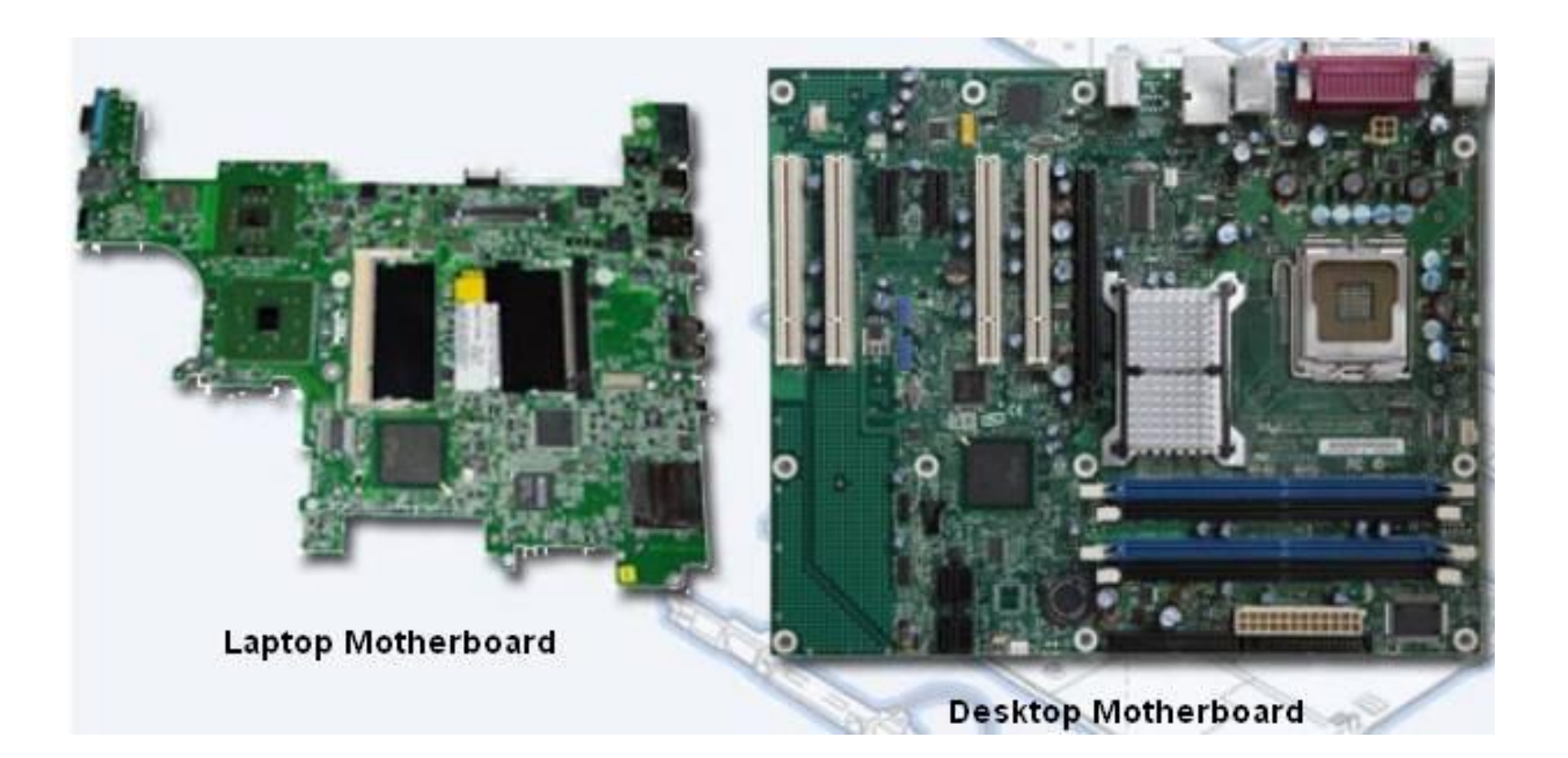

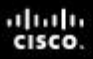

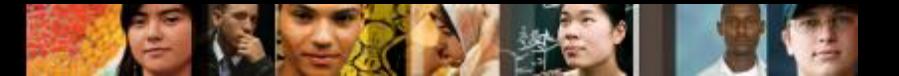

7.1.1.3 Componenti interni

## **Le CPU dei Laptop**

- I processori dei Laptop sono progettati per consumare meno energia e produrre meno calore di quelli dei Desktop. Quindi, le CPU dei Laptop non richiedono un sistema di raffreddamento grande come le altre.
- **I processori dei Laptop usano anche un variatore** (throttling) sulla CPU, per modificare la velocità del clock su necessità, onde ridurre ulteriormente il consumo di energia e il calore. Queste CPU speciali permettono di lavorare più a lungo con la batteria.

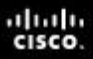

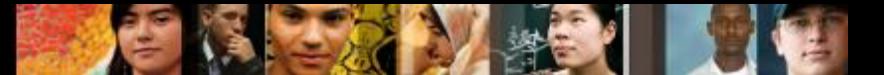

7.1.1.3 Componenti interni

## **Le RAM dei Laptop**

**I Laptop utilizzano memorie RAM in formato SODIMM** (Small Outline Dual In-line Memory Module), che sono più compatte rispetto alle SIMM dei Desktop.

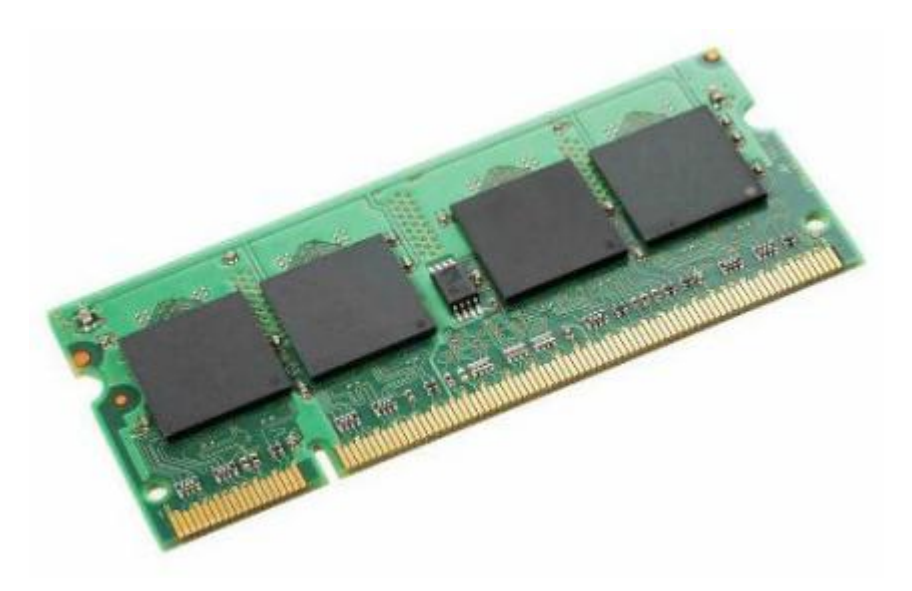

### **I componenti dei Laptop (Continua)**

Monitor, tasto Fn, e tasti Funzione da F1 a F12

- Il monitor di un Laptop è uno schermo LCD built-in. Al Laptop si può collegare il monitor di un Desktop.
- **Il tasto Fn (Function) è usato per attivare la** seconda funzionalità di un tasto multi-funzione.

•La funzione attivata premendo il tasto Fn in combinazione con un altro tasto è stampata su tale tasto con un font più piccolo o in un diverso colore.

 Lo scopo dei tasti Funzione da F1 a F12 dipende dal sistema operativo e dall'applicazione attiva.

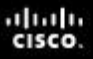

#### **I componenti dei Laptop (Continua)**

- **Il Replicatore di Porte** Può contenere una porta SCSI, una porta di rete, porte PS/2, porte USB e porte di gioco
- La **Docking Station** ha le stesse porte di un Port Replicator, ma aggiunge la possibilità di connettere anche espansioni PCI, dischi rigidi aggiuntivi, dischi ottici e drive per floppy.
	- •Un Laptop connesso a una Docking Station ha le stesse funzionalità di un computer Desktop.

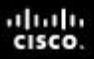

### **Componenti di una docking station**

■ Vista superiore di una docking station

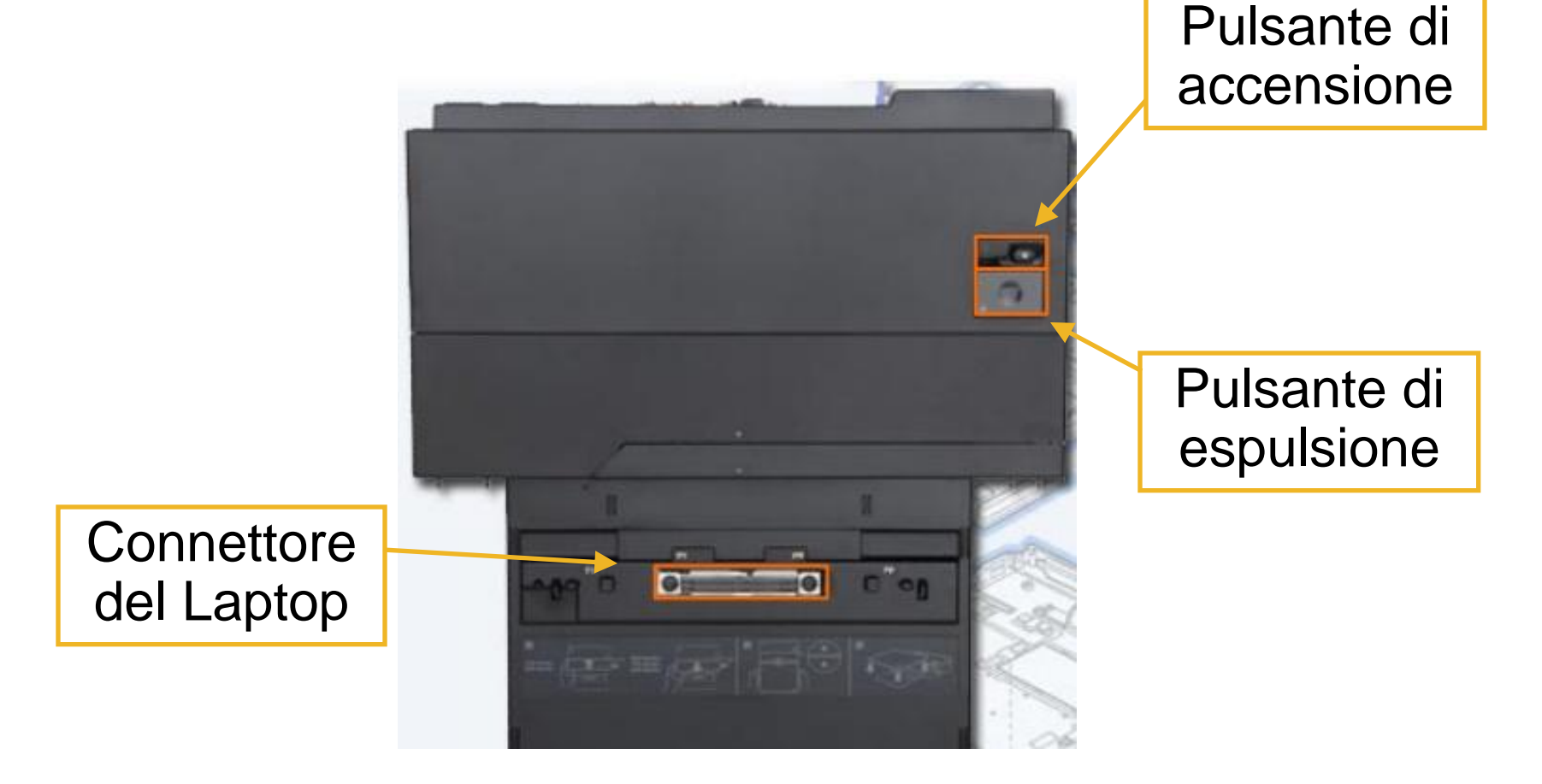

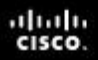

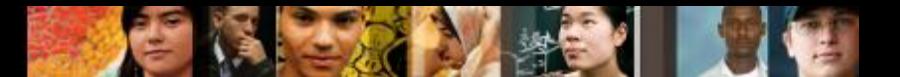

7.1.1.5 Componenti esterni

#### **Componenti di una docking station (Continua)**

#### ■ Vista posteriore di una docking station

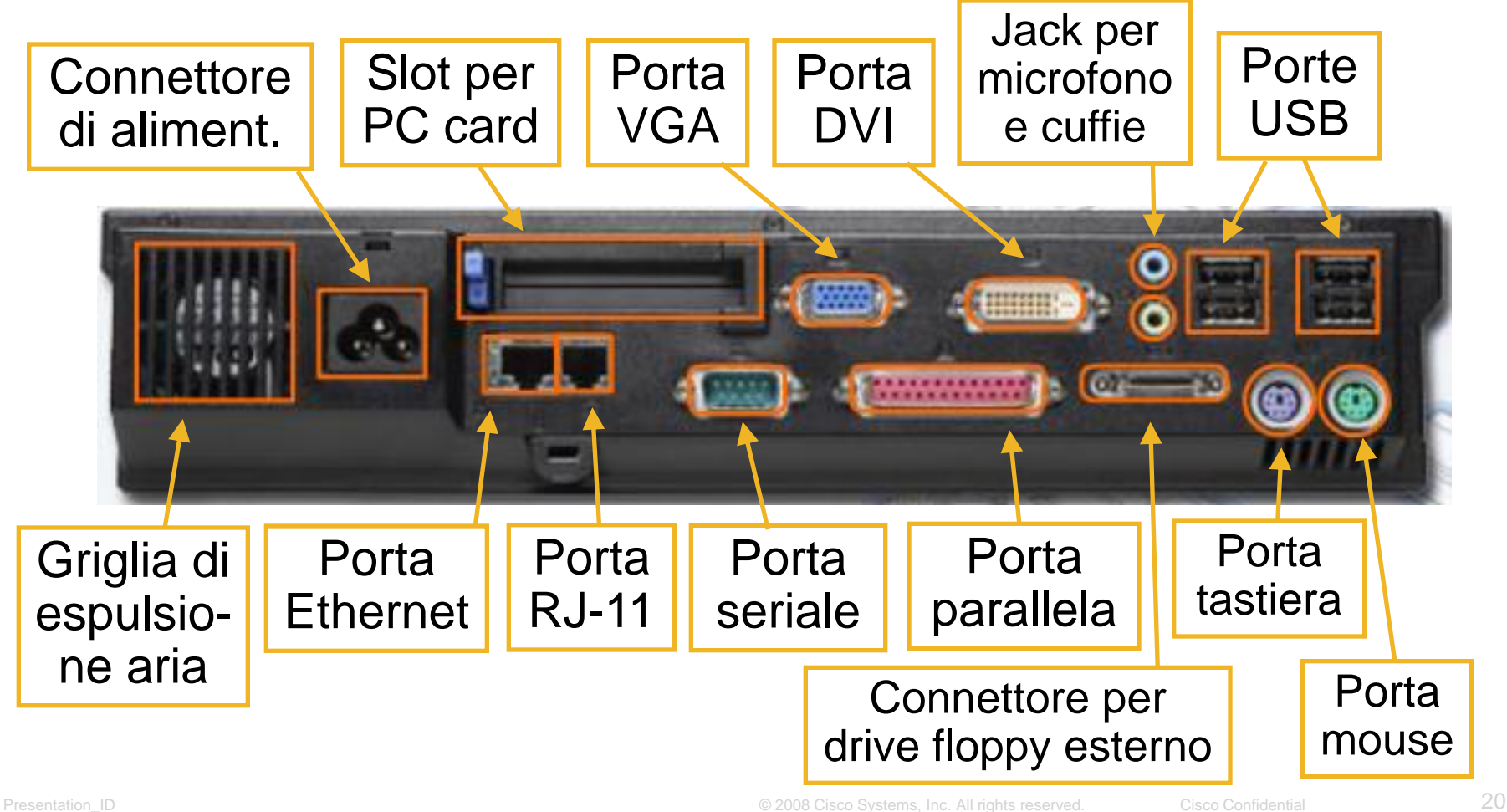

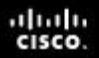

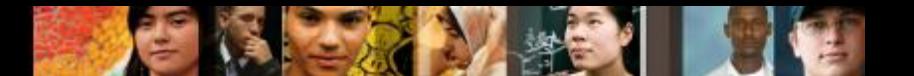

7.1.1.5 Componenti esterni

#### **Componenti di una docking station (Continua)**

#### ■ Vista laterale destra di una docking station

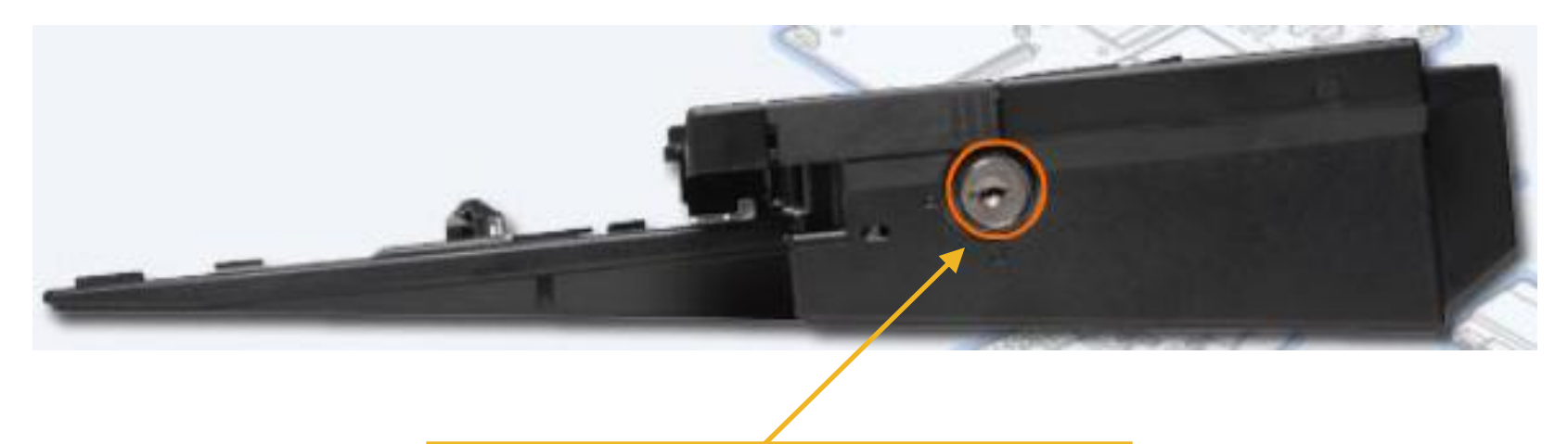

#### Serratura di bloccaggio

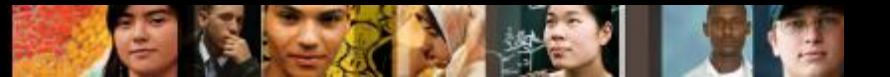

## **Tipi di display dei Laptop**

Gli schermi dei Laptop sono built-in nell'apparato.

Ci sono quattro tipi di display:

- LCD Liquid Crystal Display.
- **LED**  Light Emitting Diode ha un consumo inferiore e una vita attesa più lunga di quella dei display LCD.
- **OLED** Organic LED.
- **Plasma**  usati raramente nei Laptop, a causa dei consumi elevati di energia.

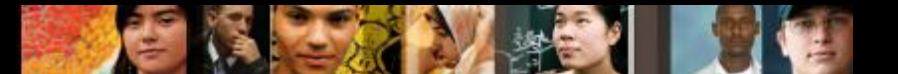

7.2.2.1-7.2.2.2 Componenti interni

#### **Retroilluminazione, inverter e antenne Wi-Fi**

 L'**Inverter** converte l'alimentazione in continua (DC) in una tensione alternata (AC) a maggior voltaggio, richiesta dalla lampada della retroilluminazione.

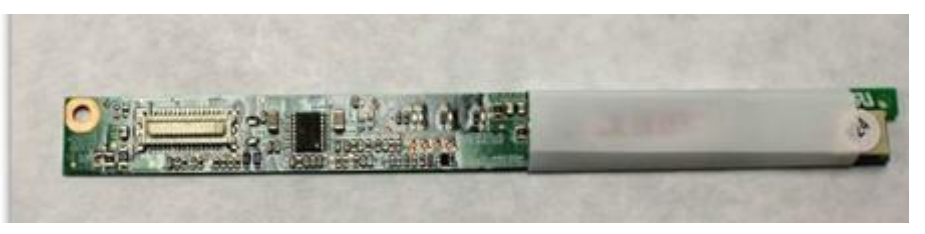

- La **retroilluminazione** brilla attraverso il display e lo illumina.
	- •Due tipi comuni di retroilluminazione sono quella **cold cathode fluorescent lamp (CCFL)** usata nei display LCD, e quella a **LED.**
- Le **antenne Wi-Fi** trasmettono e ricevono i dati trasportati dai segnali wireless (radio). Le antenne Wi-Fi nei Laptop sono tipicamente poste nella parte alta dello schermo.

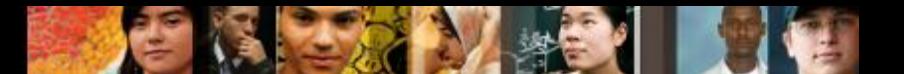

7.3.1.1 – 7.3.1.2 L'alimentazione dei Laptop

#### **Configurare la gestione dell'alimentazione**

- Gli standard **Advanced Configuration and Power Interface (ACPI)** creano un ponte tra l'hardware e il sistema operativo, e permettono ai tecnici di creare schemi di gestione dell'alimentazione che ottimizzano le prestazioni del computer.
- Gli standard A**CPI** sono applicabili in molti computer, ma risultano particolarmente importanti nella gestione dell'energia dei Laptop.
- I passi per attivare la modalità ACPI nel BIOS sono.
	- 1. Entrare nel setup del BIOS, premendo il tasto o la combinazione di tasti previsti, mentre il PC si sta avviando. Tipicamente si preme Canc o F2, ma ci sono diverse altre possibilità.
	- 2. Individuare e accedere al menù di Gestione dell'energia
	- 3. Usare i tasti appropriati per abilitare la modalità ACPI
	- 4. Salvare e uscire dal setup del BIOS.

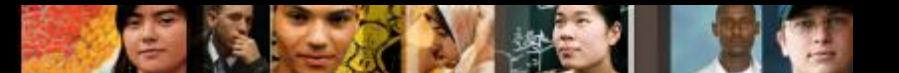

7.3.1.4 L'alimentazione dei Laptop

#### **La gestione dell'alimentazione in Windows**

- L'utility **Opzioni Risparmio Energia** in Windows consente di ridurre il consumo energetico di specifici dispositivi o dell'intero sistema. E' possibile gestire il consumo di energia per:
	- •L'intero Laptop
	- •L'Hard drive
	- •Il Display
	- •I timer di Standby
	- •Gli avvisi di Basso livello di carica.
- Per configurare le impostazioni di alimentazione, seguire il percorso: **Avvio > Pannello di Controllo > Opzioni Risparmio Energia**

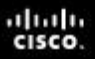

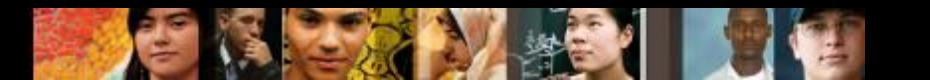

7.4.1 Tecnologie di comunicazione

## **Le Comunicazioni dei Laptop**

- **I Laptops usano diversi sistemi di** comunicazione:
	- •**Bluetooth**
	- •**Infrarossi**
	- •**Reti WAN mobili (cellulari)**
	- •**Wi-Fi**

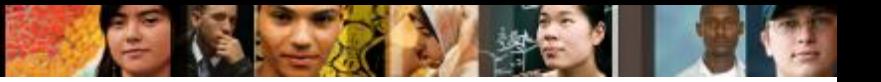

7.4.1.1 Bluetooth

#### **Bluetooth**

- Caratteristiche di Bluetooth:
	- •E' una tecnologia wireless di portata ridotta, progettata per eliminare i cavi tra dispositivi fissi e mobili
	- •Opera nella banda senza licenza 2,4 2,485 GHz, detta ISM (Industriale, Scientifica e Medica)
	- •Bassa potenza, basso costo e piccole dimensioni
	- •Usa la modulazione Adaptive Frequency Hopping
	- •La versione 1.2 opera fino a 1-1,2 Mbps
	- •La versione 2.0+ (Enhanced Data Rate-EDR) opera fino a 3 Mbps
	- •La versione 3.0+ (High Speed-HS) opera fino a 24 Mbps.

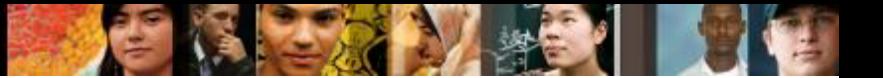

7.4.1.2 Infrarossi

#### **Infrarossi**

- Una tecnologia wireless per brevi distanze e bassa velocità, usata come mezzo trasmissivo per i dati.
- **I segnali di luce infrarossa operano su frequenze inferiori** rispetto a quelle visibili.
- Le distanze sono limitate a pochi metri.
- I segnali IR non possono penetrare materiali opachi.
- Ci sono tre possibili tipi di reti IR:
	- •**In visibilità (Line of Sight-LoS)** il segnale passa solo in assenza di ostacoli tra gli apparati
	- •**Scatter** Il segnale viene rimbalzato da pareti e soffitti.
	- **Reflective** Il segnale è trasmesso a un ricetrasmettitore ottico e viene ridiretto al dispositivo ricevente.

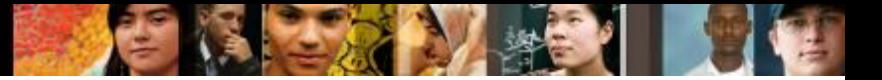

7.4.1.3 Reti mobili

## **Cellular WAN**

- Per connettere un Laptop a una rete cellulare, si installa un adattatore progettato per tali reti.
	- Le schede WAN cellulari sono plug-and-play.
	- Possono essere inserite nello slot PC card del Laptop, o essere già integrate nel portatile.
	- Inoltre, è possibile accedere anche con un adattatore USB, oppure usando un hotspot mobile.
- ■I Laptop con funzionalità WAN cellulari integrate non richiedono alcuna installazione software, né antenne o accessori addizionali.

7.4.1.4 Wi-Fi

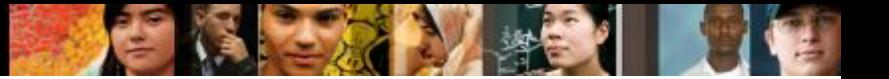

## **Wi-Fi**

- II Wi-Fi è una tecnologia wireless che fornisce una connettività semplificata all'interno della portata di una stazione base (Access Point).
- Le distanze di connessione arrivano a circa 91 metri (300 feet) o più, a seconda dell'ambiente.
- La facilità di accesso rende il Wi-Fi una soluzione semplice per la connettività di rete.

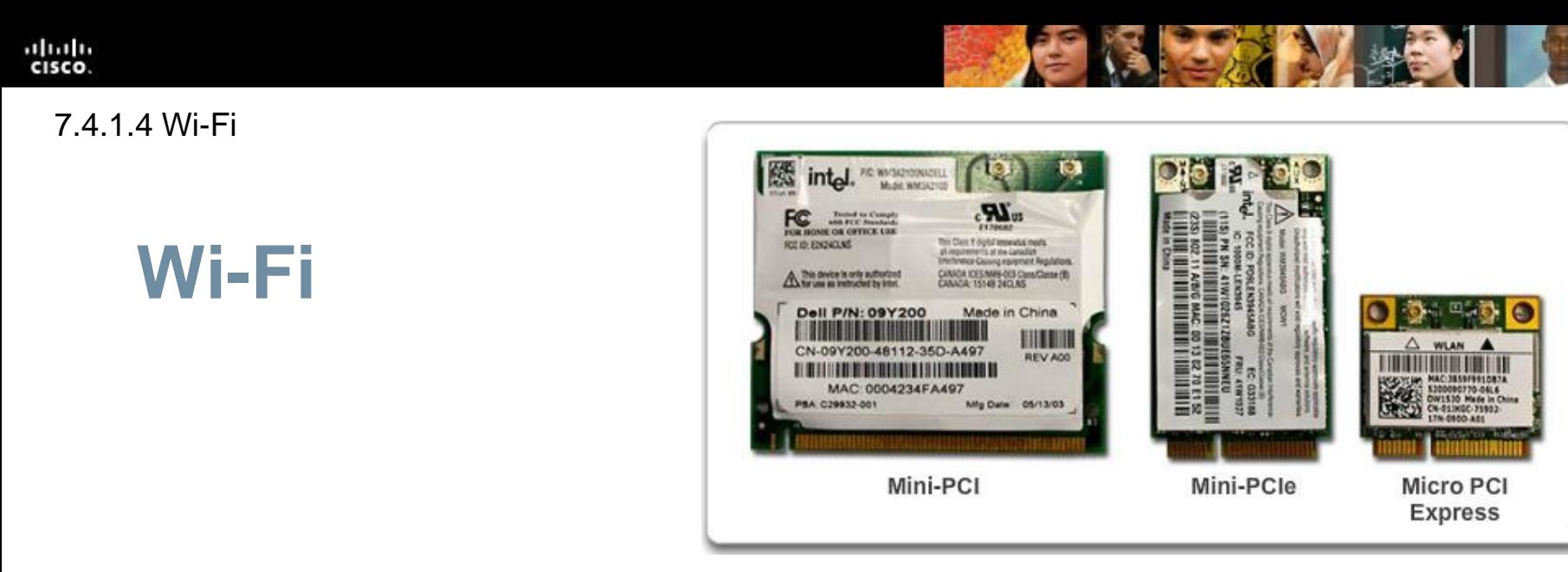

I Laptop accedono a Internet usando vari adattatori Wi-Fi:

- **Mini-PCI** Comunemente usato dai PC più obsoleti. Le schede Mini-PCI hanno 124 pin e sono compatibili con gli standard wireless 802.11a, 802.11b e 802.11g.
- **Mini-PCIe** Sono il tipo più comune di scheda Wi-Fi nei Notebook. Hanno 54 pin e supportano tutti gli standard.
- **Micro PCI Express**  Si trovano comunemente nei Notebook più recenti e compatti, perché sono grandi la metà delle schede Mini-PCIe.

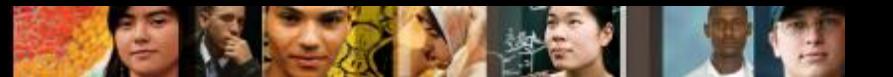

7.5.1.1 Schede di espansione

## **Le opzioni di espansione dei Laptop**

- Gli slot PC Card o ExpressCard sono usati per aggiungere funzionalità, quali:
	- Connettività Wi-Fi
	- •Accesso a reti Ethernet
	- •Porte USB e FireWire
	- •Accesso a dischi rigidi esterni
	- Memoria aggiuntiva.
- La ExpressCard è il modello più recente di scheda di espansione, molto usato:
	- •ExpressCard/34 larga 34 mm
	- •ExpressCard/54 larga 54 mm

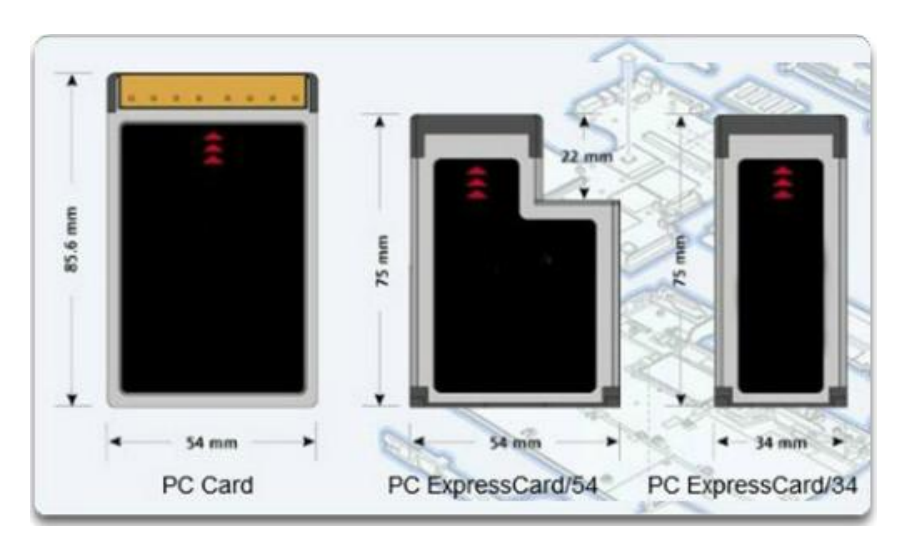

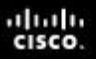

7.5.1.2 Memorie Flash, 7.5.1.3 Memorie SODIMM

#### **Le opzioni di espansione dei Laptop**

#### **Memorie Flash**

- •Chiavette Flash esterne
- •Schedine Flash e relativi lettori

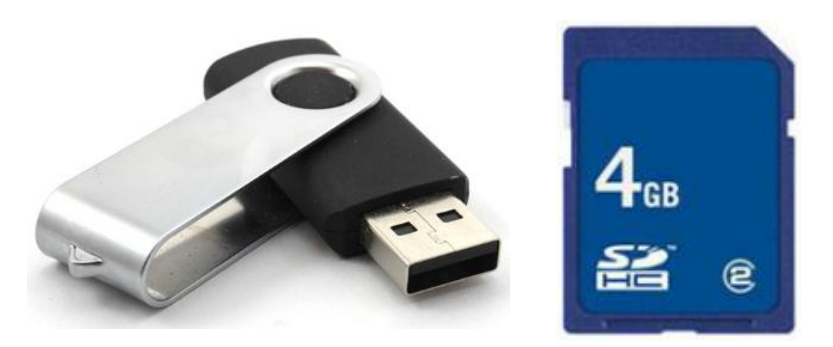

- **SODIMM** schede di RAM di ingombro ridotto, usate dai Laptop
	- Configurazioni da 72 e 100-pin, per trasferimenti a 32 bit.
	- Configurazioni da 144, 200 e 204-pin, per trasferimenti a 64 bit.
- **Nota:** Prima di acquistare e installare RAM aggiuntiva, consultare la documentazione del Laptop o il sito web del produttore, per verificare le specifiche sul fattore di forma.

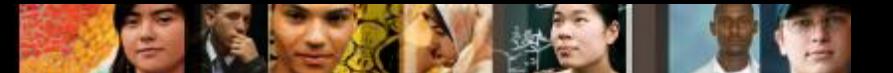

7.5.2.1 Sostituzione dei componenti

#### **La sostituzione di componenti hardware**

- Le **Customer Replaceable Units (CRU)** possono essere sostituite dall'utente.
- Le **Field Replaceable Units (FRU)** dovrebbero essere sostituite solo da tecnici specializzati, in un centro riparazioni che offre:
	- Diagnostiche hardware e software
	- Trasferimento e recupero dati
	- Installazione e potenziamento dei dischi rigidi
	- Installazione e potenziamento della RAM
	- Sostituzone di tastiera e ventole
	- Pulizia interna del Laptop
	- Riparazione dello schermo LCD
	- Riparazione dell'inverter e della retroilluminazione del LCD

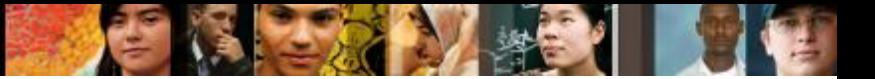

7.5.2.2 Batteria

#### **La sostituzione della batteria**

- **La batteria deve essere sostituita quando:**
	- Il Laptop si spegne non appena tolta l'alimentazione da rete.
	- La batteria perde liquidi.
	- La batteria si surriscalda.
	- La batteria non tiene la carica.

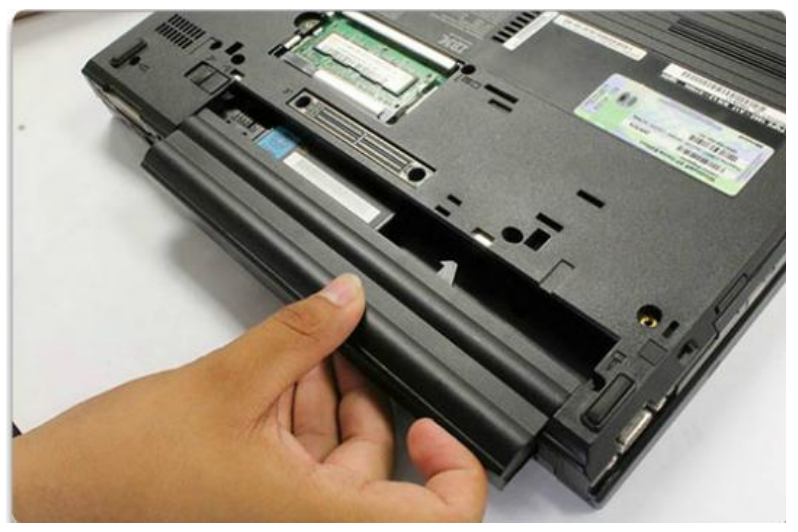

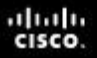

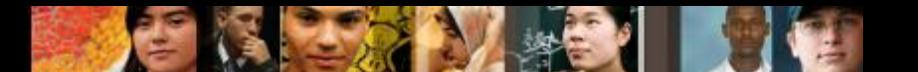

7.5.2.4 Tastiera, Touchpad e Schermo

#### **Sostituzione di tastiera, touchpad e schermo**

- La tastiera e il touchpad sono dispositivi di input considerati FRU.
- Lo schermo di un Laptop è spesso il componente più costoso da sostituire.

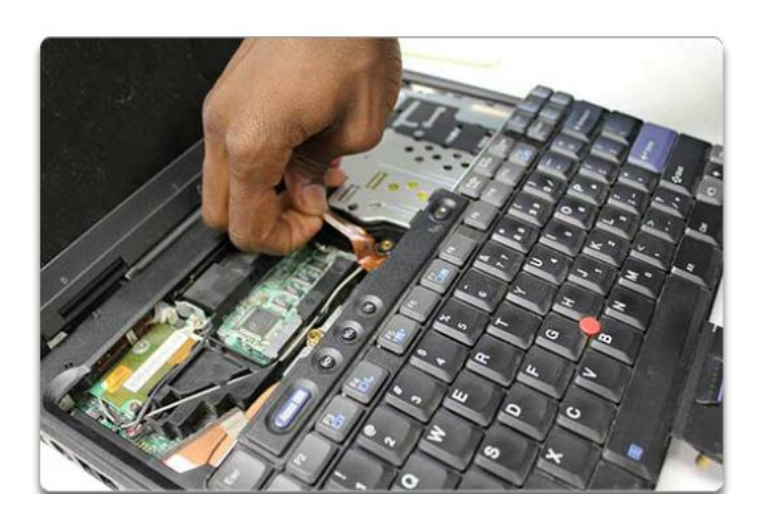

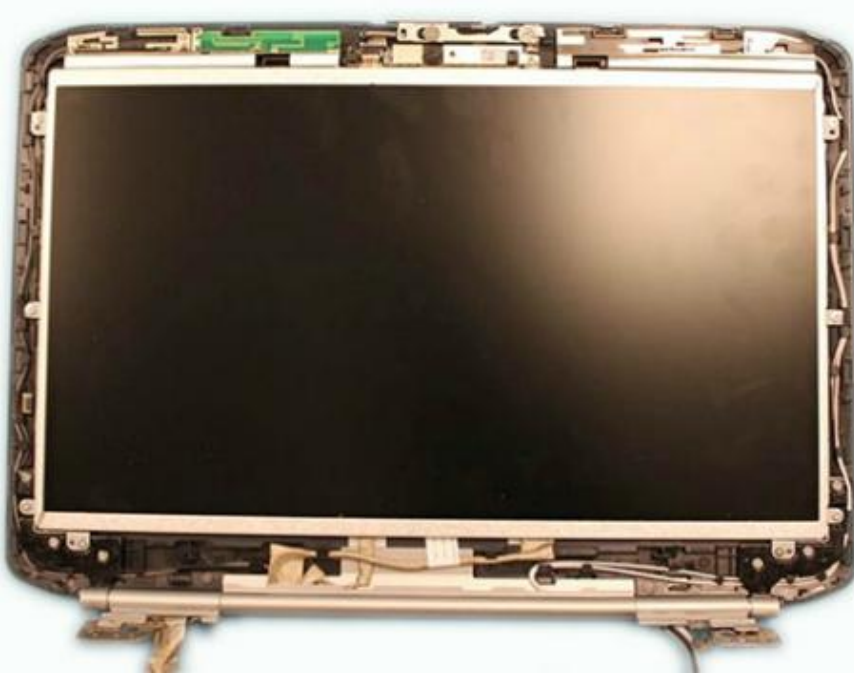

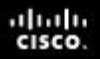

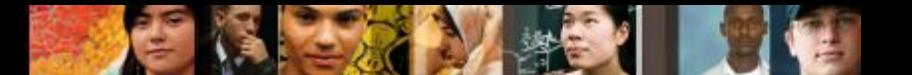

7.5.2.6 Disco fisso e CD/DVD

#### **Sostituzione del Disco fisso e del disco ottico**

I dispositivi di memorizzazione sono CRU, a meno che la garanzia richieda espressamente che vengano sostituiti dall'assistenza tecnica.

- I dischi rigidi dei Laptop sono da 1,8 in. (4,57 cm.) o 2,5 in. (6,35 cm.) di larghezza.
- Gli hard disk esterni USB si connettono a un Laptop usando le porte USB.
- Gli hard disk esterni IEEE 1394 si connettono a un Laptop usando le porte FireWire.

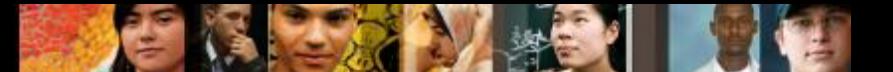

7.5.2.8-12 Altri componenti hardware

#### **Sostituzione di altri componenti hardware**

- **Prima di sostituire una scheda wireless**, determinare il fattore di forma richiesto dallo specifico Laptop.
- **Prima di sostituire una CPU**, il tecnico deve rimuovere la ventola e il dissipatore.
	- •**NOTA**: La CPU è uno de componenti più delicati del Laptop. Dev'essere maneggiata con grande cura.
- **Prima di sostituire la motherboard di un Laptop**, assicurarsi che quella nuova soddisfi tutte le specifiche di progetto di quel particolare modello di Laptop.

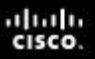

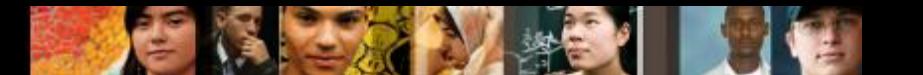

7.6.1.1 Il programma di manutenzione

#### **Tecniche di manutenzione preventiva**

- **Il programma di manutenzione preventiva**  per i Laptops dovrebbe includere:
	- la pulizia
	- la manutenzione del disco fisso
	- gli aggiornamenti del software.
- **I** migliori programmi dimanutenzione preventiva richiedono che un insieme minimo di attività di routine venga svolto mensilmente.

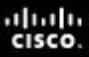

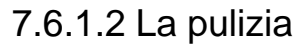

## **Procedure di pulizia appropriate**

- Sui Laptop, svolgere le seguenti procedure di pulizia:
	- Tastiera
	- Ventilazione
	- Display LCD
	- Touchpad

#### **ATTENZIONE:**

- Spegnere il Laptop, rimuovere la batteria, disconnettersi dalla rete elettrica, e disconnettere tutte le periferiche.
- Non spruzzare soluzioni detergenti direttamente sullo schermo LCD.
- Usare prodotti specificamente studiati per gli schermi LCD.
- Usare un panno soffice e privo di pelucchi (lint-free) con una soluzione specifica, per non danneggiare le superfici del PC.
- Floppy drive
- Drive del disco ottico
- Dischi CD o DVD

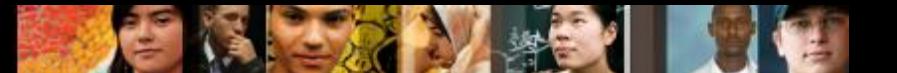

7.7.1 Il troubleshooting del Laptop

#### **Il processo di troubleshooting**

- **Step 1** Identificare il problema
- **Step 2** Stabilire una teoria sulle probabili cause
- **Step 3** Provare la teoria per determinare la causa
- **Step 4** Stabilire un piano di azione per risolvere il problema e implementare la soluzione
- **Step 5** Verificare la piena funzionalità del sistema e implementare eventuali misure preventive
- **Step 6** Documentare quanto scoperto (conclusioni), le azioni svolte e i risultati.

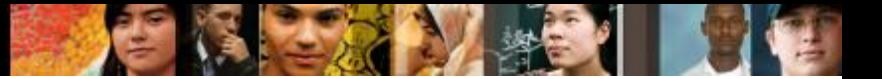

7.7.1.1 Step 1

## **Step 1 – Identificare il problema**

#### **Informazioni sul Laptop**

• Produttore, modello, S.O., ambiente di rete, tipo di connessioni

#### **Domande aperte**

- Quali problemi ha sul Laptop?
- Quale software è stato installato di recente?
- Che cosa stava facendo quando è comparso il problema?
- Quali messaggi di errore ha ricevuto?

#### **Domande chiuse** *(con risposta "sì" o "no")*

- Il Laptop è ancora in garanzia?
- Il Laptop sta funzionando a batteria?
- Il Laptop funziona connesso all'alimentatore?
- Il Laptop si avvia e mostra il desktop del Sistema Operativo?

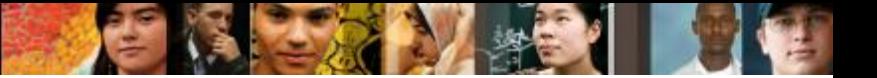

7.7.1.2 Step 2

#### **Step 2 – Teoria sulle probabili cause**

 **Creare una lista delle ragioni più comuni per cui potrebbe manifestarsi quell'errore**:

- La batteria è scarica
- La batteria non si ricarica
- I cavi di connessione non sono ben inseriti (loose)
- La tastiera non funziona
- Il tasto Num Lock è attivo
- La RAM non è ben inserita.

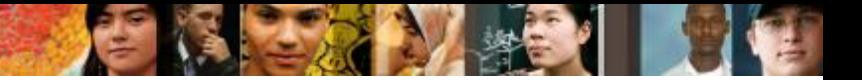

7.7.1.3 Step 3

#### **Step 3 – Test sulle probabili cause**

- **Verifica le tue teorie sulle probabili cause, una alla volta, cominciando dalle più rapide e semplici.** 
	- Usa il Laptop con l'alimentatore
	- Sostituisci la batteria
	- Riavvia il Laptop
	- Controlla le impostazioni del BIOS
	- Disconnetti e riconnetti i cavi
	- Disconnetti le periferiche
	- Inverti lo stato (toggle) del tasto Num Lock
	- Rimuovi e reinstalla la RAM
	- Se il tasto Caps Lock è acceso, spegnilo
	- Togli eventuali dischi non di sistema dai drive di boot
	- Verifica se sono cambiate le password.

#### **Se la causa esatta del problema non è stata determinata dopo che hai verificato tutte le tue teorie, cerca qualche nuova teoria e verificala.**

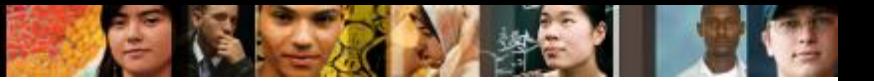

7.7.1.4 Step 4

#### **Step 4 – Piano d'azione per risolvere il problema e relativa implementazione**

- Se le procedure più rapide non hanno corretto il problema, esso deve essere approfondito per trovarne la causa esatta.
- Dividere un problema complesso in sottoproblemi più semplici, che possano essere analizzati e risolti singolarmente.
- Creare una lista di possibili soluzioni e implementarle una alla volta. Se si implementa una possibile soluzione e non funziona, riportarsi nelle condizioni precedenti e provarne un'altra.

#### 7.5.1.5 Step 5

albaha **CISCO** 

#### **Step 5 – Verificare la piena funzionalità del sistema e implementare misure preventive**

- La verifica della piena funzionalità del sistema (test di regressione) serve per controllare che non siano stati introdotti nuovi problemi, riparando il computer:
	- Riavviare il Laptop
	- Riconnettere tutte le periferiche
	- Usare il Laptop con la sola batteria
	- Stampare un documento da un'applicazione
	- Digitare un documento campione per provare la tastiera
	- Controllare Warning ed Errori nella Visualizzazione Eventi.
- *Implementare eventuali misure preventive, per evitare il ripetersi del problema.*
- Far verificare al cliente la soluzione e la funzionalità del sistema.

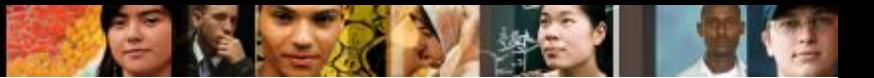

7.7.1.6 Step 6

#### **Step 6 – Documentare le conclusioni, le azioni svolte e i risultati**

- Discutere la soluzione col cliente.
- Ottenere che il cliente confermi che il problema è stato risolto.
- Dare al cliente la documentazione su carta necessaria
- Documentare il processo svolto sull'ordine di lavoro e sul diario (journal) del tecnico:
	- Descrizione del problema
	- Soluzione
	- Componenti usati
	- Quantità di tempo speso per risolvere il problema.

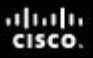

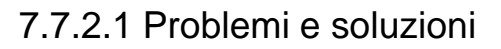

#### **Problemi più comuni e soluzioni**

- **I problemi dei Laptop possono essere attribuiti** all'hardware, al software, alle reti, o a qualche combinazione dei tre fattori.
- Fare riferimento alle tabelle nel curriculum Problemi più comuni e soluzioni 7.7.2.1.

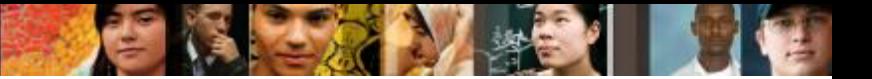

7.8 Riepilogo

## **Capitolo 7 – Riepilogo**

- I Laptop sono sempre più diffusi per i costi contenuti, il peso ridotto, le funzionalità elevate e la crescente autonomia delle batterie.
- I Laptop e i Desktop hanno porte uguali, quindi le loro periferiche sono intercambiabili. I Laptop possono usare le Docking Station o I Port Replicator per connettersi rapidamente alle periferiche e all'alimentazione.
- Alcuni componenti dei Desktop e dei Laptop non sono intercambiabili, come ad esempio le motherboard. Inoltre, alcuni componenti dei Laptop sono spesso proprietari, progettati con un fattore di forma "ad hoc".
- La CPU dei Laptop è progettata per usare minore energia e creare minor calore rispetto a quella dei Desktop.
- Le funzionalità dei Laptop possono essere espanse aggiungendo componenti in slot di tipo PC Card o ExpressCard slots, o su porte USB e Firewire.

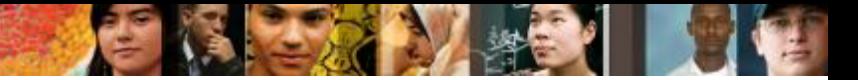

7.8 Sommario

## **Capitolo 7 – Riepilogo (Continua)**

- Un aspetto importatnte della portabilità dei Laptop è la loro capacità di funzionare a batteria. L'attuale metodo per controllare la gestione di tale fonte di energia è l'Advanced Configuration and Power Interface (ACPI).
- Ci sono vari componenti di un Laptop che possono essere sostituiti. Vengono indicati i passi per sostituire la batteria, il drive del disco ottico, il disco fisso, la memoria RAM e le schede PC card.
- La manutenzione preventiva cerca di assicurare un funzionamento ottimale del Laptop. E' importante mantenere il Laptop pulito e in un ambiente sicuro. E' critico usare materiali corretti e tecniche adeguate nel pulire I vari componenti di un Laptop. Vengono presentate le tecniche di pulizia.

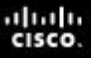

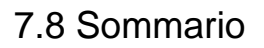

## **Capitolo 7 – Riepilogo (Continua)**

- Il troubleshooting dei problemi dei Laptop richiede che il tecnico identifichi, sistemi tali problemi e documenti le soluzioni.
- Controllare prima problemi esterni, come quelli di connessione, di alimentazione e il possibile stato errato dei tasti funzionali.
- Provare prima le soluzioni più veloci.
- Le risorse per fare troubleshooting possono includere: altri tecnici, siti Internet, le FAQ del produttore e i forum online.
- Gli step finali del processo di troubleshooting sono quello di testare il Laptop in tutti gli scenari, discutere la soluzione col cliente, compilare tutti i documenti cartacei e di fatturazione necessari, e documentare la soluzione.

# Cisco | Networking Academy<sup>®</sup><br>Mind Wide Open<sup>™</sup>